# ahah.<br>Cisco

# **Cisco Virtual Office High-Scalability Design**

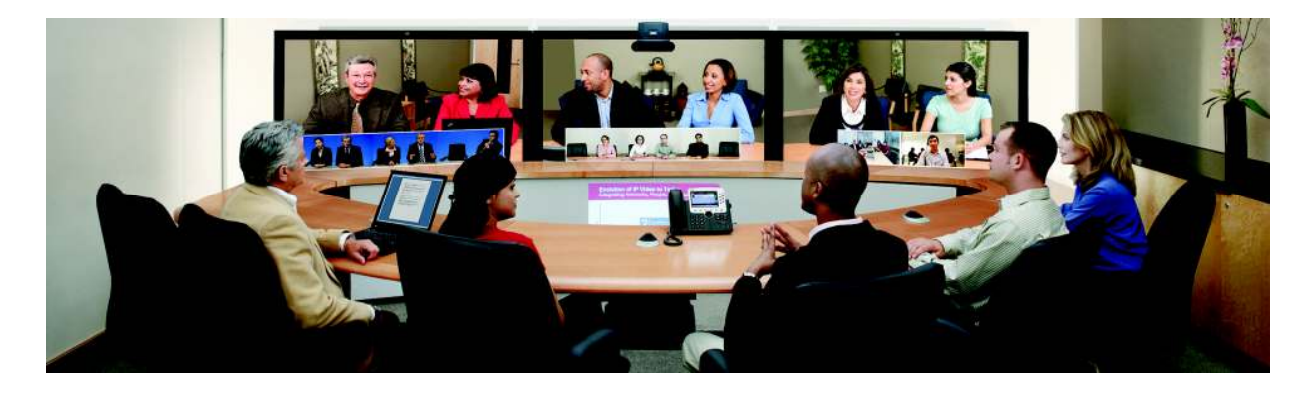

# **Contents**

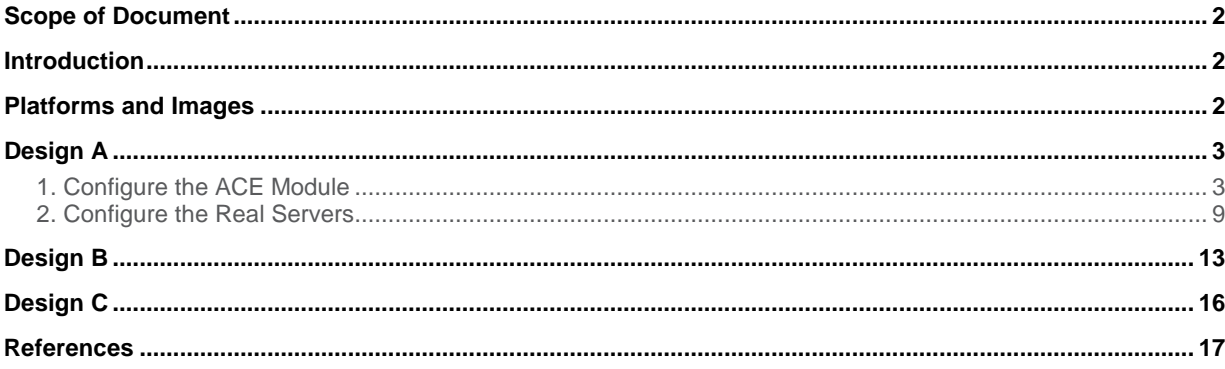

# <span id="page-1-0"></span>Scope of Document

This document describes the recommended headend designs for a high-scale Cisco® Virtual Office deployment. The different components needed along with their corresponding functions are discussed, and sample configurations are provided.

Please refer to the Cisco Virtual Office overview [\(http://www.cisco.com/go/cvo](http://www.cisco.com/go/cvo)) for more information about the solution, its architecture, and all the related components.

# <span id="page-1-1"></span>**Introduction**

Cisco Virtual Office is a VPN-based solution that consists of remote spoke routers connecting to a centrally located headend infrastructure. Cisco Virtual Office can scale to support many thousands of devices simultaneously. To achieve this high level of scalability, a load balancer must be deployed at the headend that distributes the incoming connections from the different spokes to a group of servers (server farm) connected behind it, as shown in Figure 1. VPN termination and routing are all configured on the servers in the server farm.

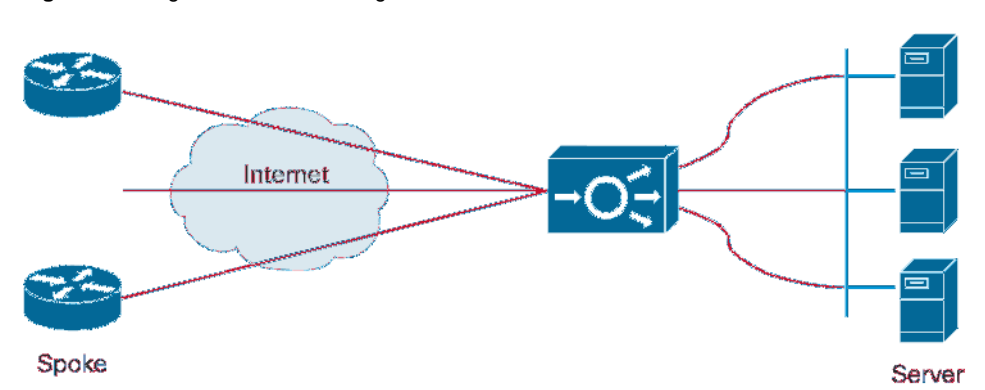

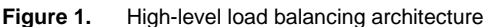

In this guide, three possible high-scale headend designs are presented, differentiated by the level of redundancy that they provide.

The Cisco Application Control Engine (ACE) module plays the role of the load balancer. It can deliver up to 16- Gbps throughput (4 Gbps is the minimum) and is supported on a Cisco Catalyst 6500 or Catalyst 7600 chassis with a Supervisor Engine 720. For more information about the [ACE module](http://www.cisco.com/en/US/prod/collateral/modules/ps2706/ps6906/product_data_sheet0900aecd8045861b.html), please check the ACE module [datasheet.](http://www.cisco.com/en/US/prod/collateral/modules/ps2706/ps6906/product_data_sheet0900aecd8045861b.html)

If the Cisco Virtual Office network does not have high-throughput requirements, a standalone Cisco ACE 4710 Application Control Engine appliance can be used as the load balancer instead of a module. The appliance provides the same functions as an ACE module, with a maximum throughput of 4 Gbps (0.5 Gbps is the minimum). For more information about the ACE appliance, please check the [ACE 4710 appliance datasheet](http://www.ict-partner.net/en/US/prod/collateral/contnetw/ps5719/ps7027/Data_Sheet_Cisco_ACE_4710.html).

# <span id="page-1-2"></span>Platforms and Images

Table 1 lists the hardware and software components used in this document. For a complete list of supported and recommended products and images, please refer to the [Cisco Virtual Office Hardware and Software](http://www.cisco.com/en/US/solutions/collateral/ns340/ns517/ns430/ns855/technical_overview_c17-663781.html) list.

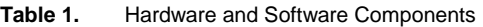

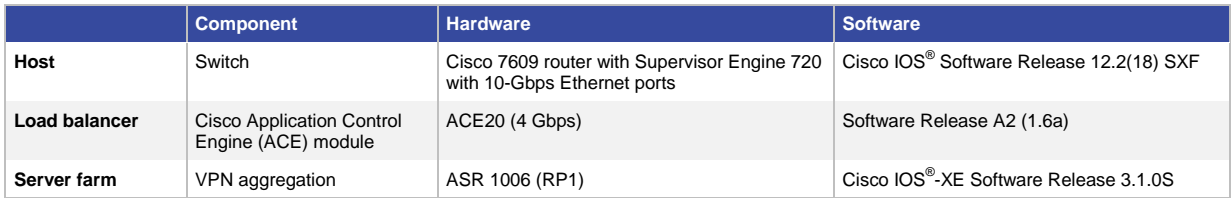

# <span id="page-2-0"></span>Design A

In this design, one ACE module and one host chassis are used. The redundancy is limited to the server farm; one additional real server is used to achieve  $N + 1$  redundancy (the moment one server fails, the remaining servers will be able to handle the resulting load).

Figure 2 shows the basic high-scalability headend architecture of design A.

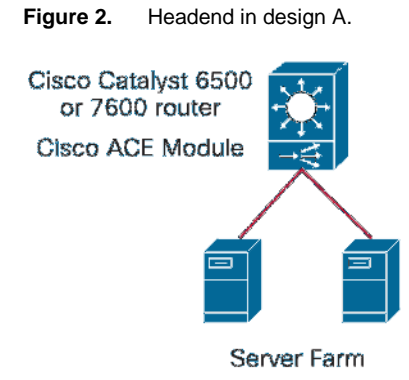

#### **Configuration Tasks**

- 1. Configure the Cisco ACE module.
- 2. Configure the real servers.

#### <span id="page-2-1"></span>1. Configure the ACE Module

Figure 3 shows the high-level design used in this example. VLAN 9 connects the load balancer to the server farm, and VLAN 99 connects it to the access switches.

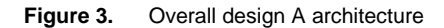

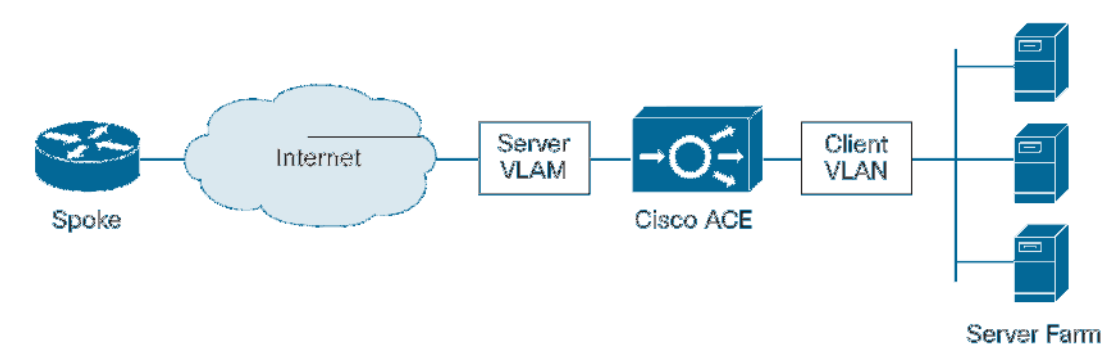

First, the host switch needs to be configured to allow access to and pass the traffic from VLANs 9 and 99 to the ACE module.

```
!! VLAN to the server farm 
interface vlan 9 
  ip address 192.168.1.5 255.255.255.0 
  no shutdown 
router eigrp 99 
  distribute-list server-farm out 
  network 192.168.1.5 
ip access-list standard server-farm 
  deny any 
!! VLAN to the access switches 
interface vlan 99 
  ip address 192.168.2.1 255.255.255.0 
  no shutdown 
!! Allow traffic from multiple VLAN interfaces to pass to the ACE !! module 
svclc multiple-vlan-interfaces 
!! Define the VLAN group that will be passed to the ACE module. 
!! VLAN 9 connects to the server farm, and VLAN 99 is the 
!! northbound interface 
svclc vlan-group 9 9,99 
!! Associate the VLAN group with the ACE module 
svclc module <ACE-module-number> vlan-group 9
```
After setting up the host, configure the ACE module. To access the ACE module, issue the following command on the host switch:

session slot **<ACE-module-number>** processor 0

The ACE is configured in Asymmetric Server Normalization mode, where the return traffic (from the server farm to the spokes) bypasses the ACE and goes straight through the host switch, allowing for using the full throughput available from the ACE module for load balancing incoming flows. The default gateway for the ACE module is the host switch (VLAN 99 in this example). From the perspective of the spoke, the whole server farm appears as a single virtual server whose IP address is the virtual IP address that is configured on the ACE.

!! Modify admin user password on the ACE username admin password 5 **<password>** role admin domain default-domain

!! Modify www user password on the ACE

```
username www password 5 <password> role admin domain default-domain
!! Configure a ping probe that is used to track the availability !! of the real 
servers in the server farm
probe icmp ping 
  faildetect 3 
  interval 10 
  passdetect interval 30 
  passdetect count 2 
!! Define the real servers 
rserver host rs1 
  ip address 192.168.1.2 
  inservice 
rserver host rs2 
  ip address 192.168.1.3 
  inservice 
!! Configure the server farm that groups the real servers. The 
!! load balancing algorithm used in this example is Least 
!! Connections. The conn-limit should be equal to at least four 
!! times the number tunnels that the realserver supports 
serverfarm host sf 
  transparent 
  failaction purge 
  predictor leastconns 
  probe ping 
  rserver rs1 
   conn-limit max 4000 min 4000 
   inservice 
  rserver rs2 
   conn-limit max 4000 min 4000 
   inservice 
!! Allocate resources (minimum is 10% in this example) to 
!! stickyness on the ACE. By default, the ACE does not spare any !! resources for 
stickyness 
resource-class resources 
  limit-resource all minimum 0.00 maximum unlimited 
  limit-resource sticky minimum 10.00 maximum equal-to-min 
!! Configure the Admin context as a member of the customized 
!! resource group 
context Admin 
  member resources
```

```
!! Stickyness ensures that connections coming from the same source 
!! are sent to the same real server 
sticky ip-netmask 255.255.255.255 address source sticky-group 
  timeout 10 
  serverfarm sf 
  replicate sticky 
!! Set the UDP timeout value to match the sticky timeout (10 
!! minutes). This makes sure that the ACE doesn't time out the UDP 
!! connections coming from the spokes 
parameter-map type connection udp_timeout 
  set timeout inactivity 600 
!! Configure a class map to match ISAKMP, ESP, and NAT-T traffic 
!! going to the virtual IP address. Add any additional ports as 
!! desired 
class-map match-any lb-cm 
  match virtual-address <virtual-IP> udp eq 500 
  match virtual-address <virtual-IP> udp eq 4500 
  match virtual-address <virtual-IP> 50 
!! Configure the load balancing policy 
policy-map type loadbalance first-match lb-pm-fm 
  class class-default 
   sticky-serverfarm sticky-group 
!! Tie in the load balancing policy with the virtual IP address 
!! class-map, and the configured udp_timeout parameter-map. The 
!! ACE is also configured to reply to ping requests coming to the 
!! virtual IP address 
policy-map multi-match lb-pm 
  class lb-cm 
   loadbalance vip inservice 
   loadbalance policy lb-pm-fm 
   loadbalance vip icmp-reply 
   connection advanced-options udp_timeout 
  class class-default 
!! Configure an access-list to control traffic destined to the 
!! virtual IP address. Only the desired traffic (ISAKMP, ESP, 
!! ICMP, and NAT-T) is permitted here 
access-list dmvpn line 1 extended permit udp any host <vitual-IP> eq isakmp 
access-list dmvpn line 2 extended permit udp any host <virtual-IP> eq 4500 
access-list dmvpn line 3 extended permit esp any host <virtual-IP> 
access-list dmvpn line 4 extended permit icmp any host <virtual-IP> 
!! Configure a management class-map to match the desired 
!! management protocols. This includes the protocols used to
```

```
!! access the ACE 
class-map type management match-any remote-access-cm 
  match protocol icmp any 
  match protocol ssh any 
  match protocol http any 
  match protocol telnet any 
  match protocol https any 
!! Configure the ACE's management policy, permitting the protocols 
!! defined in the management class-map and blocking all other 
!! traffic 
policy-map type management first-match remote-access-pm 
  class remote-access-cm 
   permit 
!! Configure the ACE's VLAN interfaces and apply the ACL, and the !! management 
and load balancing policies. 
interface vlan 9 
   description "connection to server farm" 
   ip address 192.168.1.1 255.255.255.0 
   no icmp-guard 
   service-policy input remote-access-pm 
interface vlan 99 
   description "connection to Host Switch" 
   ip address 192.168.2.2 255.255.255.0 
   no normalization 
   no icmp-guard 
   access-group input dmvpn 
   service-policy input lb-pm 
   service-policy input remote-access-pm 
   no shutdown 
!! Configure the default gateway (VLAN 99 on the Host Switch) 
ip route 0.0.0.0 0.0.0.0 192.168.2.1
```
Note: Note: When one of the real servers in the server farm is not a Cisco Aggregation Services Router (ASR) 1000 (e.g., the Cisco 3945E Integrated Services Router G2), the Secure Device Provisioning (SDP) function can be configured on that server, along with the VPN configuration. In that case, an additional server farm is configured on the Cisco ACE module to handle SDP traffic (HTTP and HTTPS), with that server only as a member real server. For the sake of illustration, assume that server rs2 is not a Cisco ASR 1000 router, and that TCP port 8000 is used for HTTP. The maximum and minimum connection limits are limited to twice the maximum number of simultaneous HTTP connections that Cisco IOS Software can handle (15).

!! Configure the server farm for SDP. Only rs2 is a member

```
 serverfarm host sdp 
  transparent 
  failaction purge 
  predictor leastconns 
  probe ping 
  rserver rs2 
   conn-limit max 30 min 30 
   inservice 
!! Configure a class map to match HTTP(TCP 8000) and HTTPS traffic 
!! going to the virtual IP address 
class-map match-any sdp-cm 
  match virtual-address <virtual-IP> tcp eq 8000 
  match virtual-address <virtual-IP> tcp eq https 
!! Configure the load balancing policy 
policy-map type loadbalance first-match sdp-fm 
  class class-default 
   serverfarm sdp 
!! Add the rules for class-map sdp-cm under the load balancing 
!! policy-map 
policy-map multi-match lb-pm 
  class sdp-cm 
   loadbalance vip inservice 
   loadbalance policy sdp-fm 
   loadbalance vip icmp-reply 
   connection advanced-options udp_timeout
```
#### <span id="page-8-0"></span>2. Configure the Real Servers

Each real server in the server farm must be configured with an interface that connects to the host switch. The IP address configured on that interface must be on the same subnet as the server-farm VLAN that was configured on the host switch (VLAN 9 in the example). The default gateway of the real servers is the host switch (VLAN 9). Each real server is also configured with a loopback interface that has as its IP address the virtual IP address of the server farm. The DMVPN tunnel to the spokes on the real server is sourced from that loopback interface. All the tunnel interfaces on the real servers must also share the same IP address, which is configured as the next-hop server on the DMVPN spokes.

Following is a sample of the relevant DMVPN configuration for one of the real servers. For a full DMVPN hub sample configuration, please refer to the Cisco Virtual Office Converged VPN Deployment Guide at [http://www.cisco.com/go/cvo.](http://www.cisco.com/go/cvo)

```
!! Configure the interface connecting to the Host Switch 
interface <interface-name>
 ip address 192.168.1.2 255.255.255.0 
 no shutdown 
!! Configure the default gateway (VLAN 9 on the Host Switch) 
ip route 0.0.0.0 0.0.0.0 192.168.1.5 
!! Configure the loopback interface with the virtual IP address 
interface loopback 0 
 ip address <virtual-IP> 255.255.255.255 
!! Configure the DMVPN tunnel interface. The tunnel subnet used in 
!! this example is 172.16.0.0/24. 172.16.0.1 is the common tunnel 
!! IP address 
interface Tunnel 0 
 bandwidth 2000 
 ip address 172.16.0.1 255.255.255.0 
 no ip redirects 
 ip mtu 1400 
 ip pim dr-priority 10 
 ip pim nbma-mode 
 ip pim sparse-dense-mode 
 ip nhrp map multicast dynamic 
  ip nhrp network-id 78600 
 ip nhrp holdtime 300 
 ip nhrp server-only 
 ip nhrp shortcut 
 ip nhrp redirect 
 no ip split-horizon eigrp 99 
 ip tcp adjust-mss 1360 
 delay 1500 
 qos pre-classify 
 tunnel source Loopback0
```

```
 tunnel mode gre multipoint 
  tunnel key 786 
  tunnel protection ipsec profile dmvpn 
!! Configure the routing protocol on the required interfaces. 
!! Since all the real servers in the server farm share the same 
!! address on the loopback interface, the router ID is manually 
!! configured on each one of them 
router eigrp 99 
 no auto-summary 
 network 172.16.0.1 0.0.0.0 
  network 192.168.1.2 0.0.0.0 
  eigrp router-id 1.1.1.1
```
In order to share the routes learned from the spokes between the different real servers, an additional mGRE tunnel interface that connects all the real servers to each other is configured. An iBGP routing protocol instance (bgp 99) is built over this tunnel, and the EIGRP routes that were learned from the spokes are redistributed into the iBGP instance, allowing every real server in the server farm to learn about all the spokes that are on the DMVPN cloud and be able to reach them. The mGRE tunnel interfaces (hub-to-hub and hub-to-spokes) are on different subnets, and they have the same NHRP network-id, enabling the building of direct spoke-to-spoke tunnels (a redirect message is sent to the originating spoke **if ip nhrp redirect** is configured on the incoming tunnel interface (hub-to-spoke tunnel), **and** if the incoming and outgoing tunnel interfaces have the same networkid). As a result of using the same network-id, no tunnel keys can be configured, and thus both tunnels must be sourced from different physical interfaces.

In this example, tunnel 1 is the hub-to-hub tunnel interface, and it is sourced from the Cisco EtherChannel connected to the VSS. (Tunnel 0 is the spoke-to-hub tunnel interface, and its configuration is repeated for the sake of clarity.)

```
!! Spoke-to-hub DMVPN tunnel interface. The tunnel subnet used in 
!! this example is 172.16.0.0/24. 172.16.0.1 is the common tunnel 
!! IP address. No tunnel key is configured 
interface Tunnel 0 
 bandwidth 2000 
 ip address 172.16.0.1 255.255.255.0 
 no ip redirects 
 ip mtu 1400 
 ip pim dr-priority 10 
 ip pim nbma-mode 
 ip pim sparse-dense-mode 
 ip nhrp map multicast dynamic 
 ip nhrp network-id 78600 
 ip nhrp holdtime 300 
 ip nhrp server-only 
 ip nhrp shortcut 
 ip nhrp redirect 
 no ip split-horizon eigrp 99
```

```
 ip tcp adjust-mss 1360 
  delay 1500 
  qos pre-classify 
  tunnel source Loopback0 
  tunnel mode gre multipoint 
  tunnel protection ipsec profile dmvpn 
!! Hub-to-hub DMVPN tunnel interface. The tunnel subnet used in 
!! this example is 172.20.0.0/24. No tunnel key is configured. An !! 'ip nhrp 
map', 'ip nhrp map multicast', and 'ip nhrp nhs' 
!! commands are needed for each one of the other servers in the 
!! server farm 
interface Tunnel 1 
  bandwidth 2000 
  ip address 172.20.0.1 255.255.255.0 
  no ip redirects 
  ip mtu 1400 
  ip pim dr-priority 10 
  ip pim nbma-mode 
  ip pim sparse-dense-mode 
  ip nhrp map 172.20.0.2 192.168.1.3 
  ip nhrp map multicast 192.168.1.3 
  ip nhrp network-id 78600
  ip nhrp holdtime 300 
  ip nhrp nhs 172.20.0.2 
  ip nhrp shortcut 
  ip tcp adjust-mss 1360 
  delay 1500 
  qos pre-classify 
  tunnel source <interface-to-Host-Switch> 
  tunnel mode gre multipoint 
!! Configure the routing protocols on the required interfaces. 
!! Neighbor-related commands under the bgp configuration are added !! for each 
one of the other real servers. EIGRP 99 is also 
!! redistributed into BGP 99, controlled by a route-map that only !! allows the 
routes that were learned from the spokes 
router eigrp 99 
  no auto-summary 
  network 172.16.0.0 0.0.0.255 
  network 192.168.1.0 0.0.0.255 
  eigrp router-id 1.1.1.1 
router bgp 99 
  no auto-summary 
  no synchronization 
  neighbor 172.20.0.2 remote-as 99
```

```
 neighbor 172.20.0.2 update-source tunnel 1 
  neighbor 172.20.0.2 next-hop-self 
  redistribute eigrp 99 route-map spokes 
route-map spokes permit 10 
 match ip address spokes-acl 
!! Add as many permit statements as necessary, to cover all spokes 
ip access-list standard spokes-acl 
permit <spokes-subnets>
```
One of the advantages that Cisco Virtual Office brings is the ability to converge multiple Cisco IOS Software VPN technologies on the same headend aggregation routers. As a result, the same headend infrastructure can be used for multiple solutions, thus increasing the ROI and reducing the CapEx.

For example, Easy VPN tunnels can also be terminated on the server farm, where the ACE module uses the same policy to load balance both Easy VPN and DMVPN connections (ISAKMP and IPsec traffic). The real servers are configured with an Easy VPN policy, in addition to DMVPN. Following is a sample of the relevant Easy VPN configuration for a real server. For full Easy VPN hub-and-spoke sample configurations, please refer to the Cisco Virtual Office Express Deployment Guide at<http://www.cisco.com/go/cvo>.

```
crypto isakmp client configuration group vpn-group 
 dns <DNS-server>
 domain <domain-name>
 pool client_pool 
crypto isakmp profile isa-prof 
 ca trust-point pki-tp 
 match identity group vpn-group 
 isakmp authorization list default 
 client configuration address respond 
 virtual-template 1 
!! The EzVPN tunnel shares the source interface (loopback0) and 
!! IPSec profile (dmvpn) with the DMVPN tunnel 
interface Virtual-Template1 type tunnel 
 description Corporate data-traffic Virtual-Tunnel 
 ip unnumbered loopback0 
 ip virtual-reassembly 
 tunnel mode ipsec ipv4 
  tunnel protection ipsec profile dmvpn shared 
ip local pool client_pool 172.30.0.1 172.30.15.254
```
### <span id="page-12-0"></span>Design B

In this design, two ACE modules and one host chassis are used. In addition to the server-farm redundancy from design A, this design provides ACE module redundancy. Two ACE modules are used in Fault Tolerance (FT) mode.

Figure 4 shows the high-scalability headend architecture of design B.

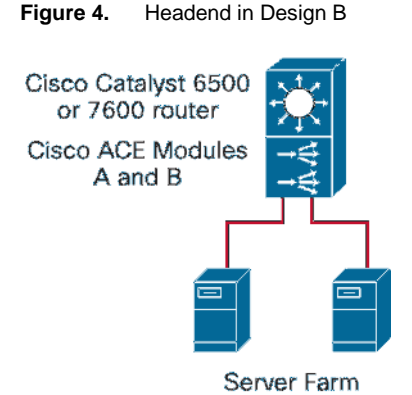

A dedicated VLAN (VLAN 100 in this example) is used as a Fault Tolerance (FT) VLAN to set up the redundancy between the ACE modules. The module with the highest priority takes over as the active module, and the second one becomes the backup. The configuration on the active module, and any changes thereafter, are automatically replicated over the FT VLAN on the standby module. As a result, the configuration mode becomes disabled on the standby module. Heartbeats are also sent between the two modules over the FT VLAN, thus allowing each module to keep a tag on the availability of the other module. This scenario allows for an instant failover when the active module fails. For more information about ACE redundancy, please check the [Redundant ACE modules](http://www.cisco.com/en/US/docs/interfaces_modules/services_modules/ace/vA2_3_0/configuration/getting/started/guide/redundancy.html) [configuration guide](http://www.cisco.com/en/US/docs/interfaces_modules/services_modules/ace/vA2_3_0/configuration/getting/started/guide/redundancy.html).

FT is configured first on both modules. The remainder of the configuration is entered only on the active module, and it gets automatically replicated to the standby module.

FT VLAN 100 is configured on the host switch and added to the group of VLANs that are allowed to reach each of the ACE modules.

```
vlan 100 
  state active 
svclc multiple-vlan-interfaces 
svclc vlan-group 9 9,99,100 
svclc module <ACE-module-A-number> vlan-group 9 
svclc module <ACE-module-B-number> vlan-group 9
```
In this example, ACE module A is configured as the active module and B as the standby.

#### ACE module A:

!! Define the FT VLAN and the other module as a peer ft interface vlan 100

```
 ip address 192.168.100.1 255.255.255.0 
     peer ip address 192.168.100.2 255.255.255.0 
     no shutdown 
   !! Configure the FT peer and the corresponding heartbeat 
   !! parameters 
   ft peer 1 
     heartbeat interval 300 
     heartbeat count 10 
     ft-interface vlan 100 
     query-interface vlan 99 
   !! Configure the FT group. ACE module A is configured with a 
   !! higher priority (20) and so it will become the active module. 
   !! The Admin context is used on the ACE 
   ft group 1 
     peer 1 
     priority 20 
     peer priority 2 
     associate-context Admin 
     inservice 
ACE module B: 
   !! Define the FT VLAN and the other module as a peer 
   ft interface vlan 100 
     ip address 192.168.100.2 255.255.255.0 
     peer ip address 192.168.100.1 255.255.255.0 
     no shutdown 
   !! Configure the FT peer and the corresponding heartbeat 
   !! parameters 
   ft peer 1 
     heartbeat interval 300 
     heartbeat count 10 
     ft-interface vlan 100 
     query-interface vlan 99 
   !! Configure the FT group. ACE module B is configured with a lower !! priority 
   (2) and so it will become the standby module. The 
   !! Admin context is used on the ACE 
   ft group 1 
     peer 1 
     priority 2 
     peer priority 20 
     associate-context Admin
```
inservice

At this point, the configuration mode on ACE module B (standby) will be locked, and any configuration update on ACE module A will automatically be replicated on B.

The remainder of the ACE configuration is the same as in design A, except for the server- and client-side VLAN interfaces. On module A:

```
!! Configure the ACE's VLAN interfaces and apply the ACL, and the !! management 
and load balancing policies. An alias IP address 
!! must be used. The servers will see both ACE modules as one 
!! virtual ACE module with the alias IP as its address. The peer 
!! IP address is the one that will be used on VLAN 9 on the 
!! standby ACE module 
interface vlan 9 
   description "connection to server farm" 
   ip address 192.168.1.21 255.255.255.0 
   alias 192.168.1.1 255.255.255.0 
   peer ip address 192.168.1.22 255.255.255.0 
   no icmp-guard 
   service-policy input remote-access-pm 
   no shutdown 
interface vlan 99 
   description "connection to Host Switch" 
   ip address 192.168.2.21 255.255.255.0 
   alias 192.168.2.2 255.255.255.0 
   peer ip address 192.168.2.22 255.255.255.0 
   no normalization 
   no icmp-guard 
   access-group input dmvpn 
   service-policy input lb-pm 
   service-policy input remote-access-pm 
   no shutdown
```
The configuration for the servers in the server farm is also the same as for design A.

### <span id="page-15-0"></span>Design C

In this design, two ACE modules and two host chassis are used. In addition to the redundancy from design B, this design provides host-switch redundancy. Two host switches are used in Virtual Switching System (VSS) mode.

Figure 5 shows the high-scalability headend architecture of design B.

**Figure 5.** High-Scalability Headend Architecture of Design B

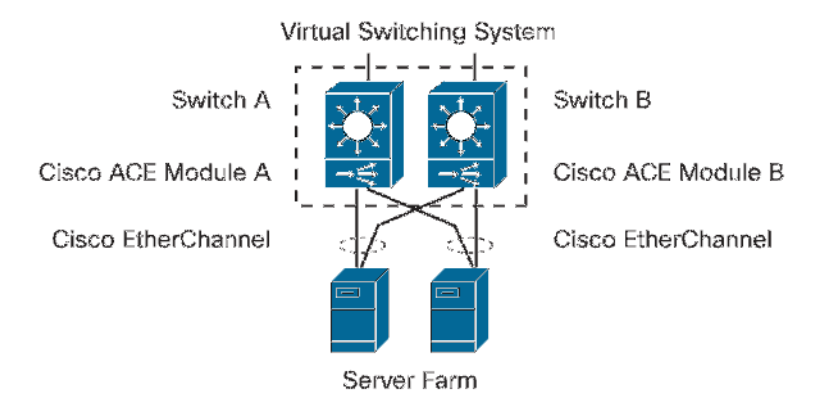

VSS consists of connecting the two switches together using a Virtual Switch Link (VSL), making them appear as one virtual switch. The switch with the higher configured priority becomes active, and the other switch becomes standby. The traffic of the control and management planes is handled by the active switch in the VSS, while the data-plane traffic (packet forwarding) is handled by both switches.

Over the VSL, the active supervisor engine passes the current configuration (including any changes thereafter), state, and forwarding information to the standby supervisor. As a result, the configuration mode becomes disabled on the standby engine. In addition, Stateful Switchover (SSO), Nonstop Forwarding (NSF), and Cisco Express Forwarding are configured on both switches to allow the standby switch to detect any failure on the active switch and then take over immediately, thus minimizing the downtime on the network.

The real servers in the farm connect to the VSS using Multichassis EtherChannel (MEC) links. This link is similar to the regular Cisco EtherChannel link, except that it allows connecting the real servers to both switches, which are part of the same VSS, at the same time. From the perspective of the real servers, this link is treated as a regular Cisco EtherChannel link.

For more information about configuring VSS, please check the [VSS configuration guide](http://www.cisco.com/en/US/docs/switches/lan/catalyst6500/ios/12.2SX/configuration/guide/vss.html).

The configurations of the ACE module and server farm are similar to the ones in design B, except for configuring an EtherChannel on each real server in the server farm to connect to the VSS. The EtherChannel must have at least two physical ports: one connecting to each switch in the VSS, as follows:

```
interface port-channel 1 
 ip address 192.168.1.2 255.255.255.0 
 no shutdown 
!! Place each of the physical interfaces connected to the VSS on 
!! the EtherChannel 
interface <interface-name>
 channel-group 1 mode active 
 no shutdown
```
# <span id="page-16-0"></span>**References**

- 1. Cisco ACE module data sheet: [http://www.cisco.com/en/US/prod/collateral/modules/ps2706/ps6906/product\\_data\\_sheet0900aecd8045861b](http://www.cisco.com/en/US/prod/collateral/modules/ps2706/ps6906/product_data_sheet0900aecd8045861b.html). [html](http://www.cisco.com/en/US/prod/collateral/modules/ps2706/ps6906/product_data_sheet0900aecd8045861b.html)
- 2. Cisco ACE 4710 appliance data sheet: [http://www.ict-partner.net/en/US/prod/collateral/contnetw/ps5719/ps7027/Data\\_Sheet\\_Cisco\\_ACE\\_4710.html](http://www.ict-partner.net/en/US/prod/collateral/contnetw/ps5719/ps7027/Data_Sheet_Cisco_ACE_4710.html)
- 3. VSS configuration guide: <http://www.cisco.com/en/US/docs/switches/lan/catalyst6500/ios/12.2SX/configuration/guide/vss.html>
- 4. Redundant Cisco ACE modules configuration guide: [http://www.cisco.com/en/US/docs/interfaces\\_modules/services\\_modules/ace/vA2\\_3\\_0/configuration/getting/s](http://www.cisco.com/en/US/docs/interfaces_modules/services_modules/ace/vA2_3_0/configuration/getting/started/guide/redundancy.html)t [arted/guide/redundancy.html](http://www.cisco.com/en/US/docs/interfaces_modules/services_modules/ace/vA2_3_0/configuration/getting/started/guide/redundancy.html)

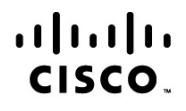

Americas Headquarters Cisco Systems, Inc. San Jose, CA

Asia Pacific Headquarters Cisco Systems (USA) Pte. Ltd. Singapore

**Europe Headquarters** Cisco Systems International BV Amsterdam, The Netherlands

Cisco has more than 200 offices worldwide. Addresses, phone numbers, and fax numbers are listed on the Cisco Website at www.cisco.com/go/offices.

Cisco and the Cisco Logo are trademarks of Cisco Systems, Inc. and/or its affiliates in the U.S. and other countries. A listing of Cisco's trademarks can be found at www.cisco.com/go/trademarks. Third party trademarks mentioned are the property of their respective owners. The use of the word partner does not imply a partnership relationship between Cisco and any other company. (1005R)